# **Zabráňte smartfónu Huawei zatvoriť aplikáciu Do práce na bicykli na pozadí**

Smartfóny Huawei sú používané miliónmi ľudí na celom svete. Bohužiaľ, všetky majú jednu nepríjemnú funkciu – kvôli šetreniu batérie zatvárajú niektoré aplikácie spustené na pozadí po uzamknutí obrazovky. Môže to zahŕňať aplikácie ako napríklad antivírus, ktorý ste nainštalovali ako ochranu, rodičovskú kontrolu, fitness sledovače alebo GPS navigácie. Zatvorenie na pozadí sa však môže dotknúť aj aplikácie Do práce na bicykli. Ponúkame vám preto návod, ako zabránite smartfónu Huawei v uzatváraní aplikácií, ktoré chcete ponechať spustené na pozadí aj po uzamknutí obrazovky:

#### **"Chránené aplikácie" alebo prečo Huawei núti uzatvárať aplikácie bežiace na pozadí**

V skratke povedané, snaží sa šetriť energiu batérie. Operačný systém EMUI Android od spoločnosti Huawei mal vždy agresívne algoritmy šetriace batériu. Tým sa myslí, že keď uzavriete obrazovku, všetky aplikácie, ktoré nie sú potrebné na chod telefónu v tomto režime, sa jednoducho zatvoria aby šetrili batériu. Preto majú smartfóny Huawei tradične "vynikajúcu výdrž batérie", avšak je to na úkor nepríjemností pre používateľov. Používateľom v smartfónoch so systémom Android 7 (Android Nougat) mala spoločnosť Huawei pomôcť funkciou s názvom "Chránené aplikácie". Tá používateľom a vývojárom aplikácií umožnila nastaviť určité aplikácie ako "chránené" a ponechať ich funkčné po uzatvorení obrazovky. Bohužiaľ, počnúc Androidom Oreo a EMUI 8 bola táto funkcia premenovaná na "Spustenie aplikácie" a ľudia, ktorí vedeli o "Chránených aplikáciách", ju už nemôžu nájsť.

### **Ktoré druhy aplikácií sú algoritmom Huawei negatívne ovplyvnené?**

Tento problém sa netýka všetkých aplikácií. Huawei vedie zoznam populárnych aplikácií, ktoré po uzamknutí obrazovky fungujú naďalej.

Napriek tomu existuje dlhý zoznam aplikácií, ktoré sú negatívne ovplyvnené. Sú to v prvom rade antivírusové aplikácie ako AVG Antivirus, Avast antivírus, Kaspersky Mobile Antivirus, ESET Mobile Security & Antivirus, Bitdefender Mobile Security a ďalšie. Druhou kategóriou ovplyvnených aplikácií sú nástroje na rodičovskú kontrolu ako sú ESET Rodičovská kontrola, Kaspersky rodičovská kontrola, Kids Place a ďalšie.

Ďalšie aplikácie, ktoré majú problémy, sú fitness trackery rôzneho druhu: Fitbit, Garmin, Endomondo, Runkeeper, Strava, Under Armour Record a ďalšie. Napr. idete behať alebo vykonávate iný druh športu. Po zatvorení obrazovky je pravdepodobné, že si váš smartfón Huawei vynúti zatvorenie vašej trackovacej aplikácie a pripojeného GPS. Tým pádom sa ani vaša činnosť nesleduje – pretože aplikácia bola zablokovaná.

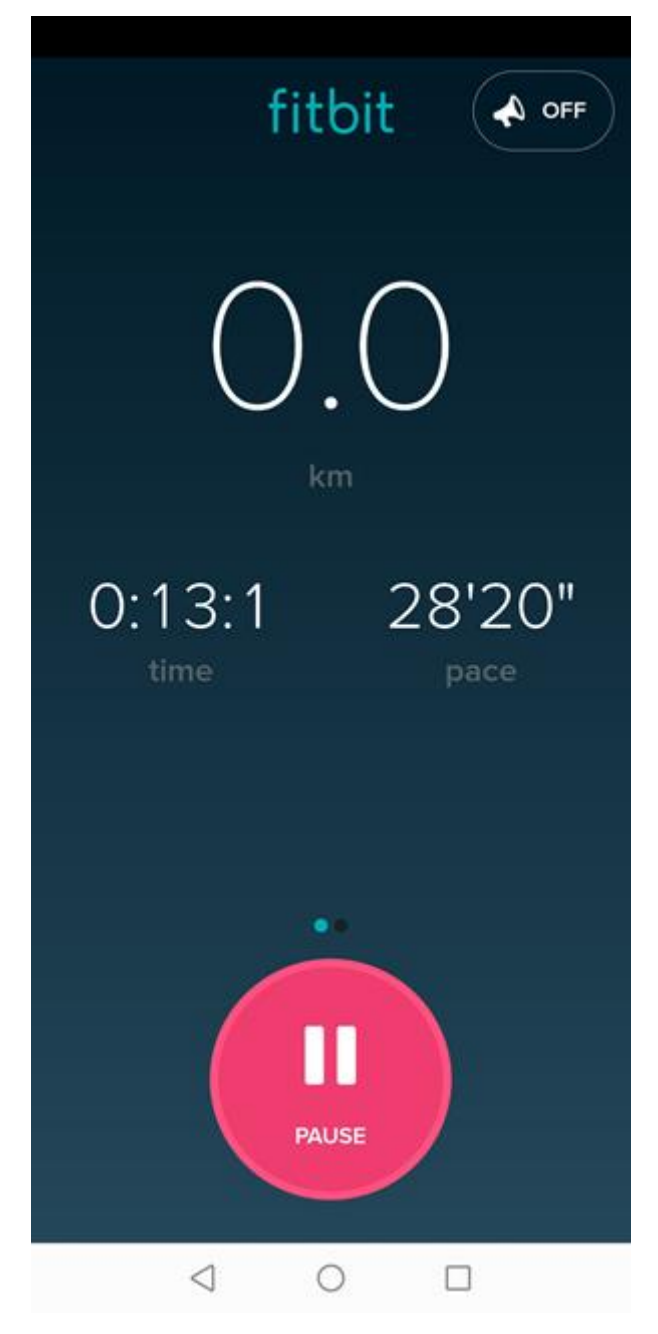

*GPS Fitbitu je neaktívne po uzamknutí obrazovky Huawei*

Prístup od Huawei negatívne ovplyvňuje aj dopravné a navigačné aplikácie. Ostatné typy aplikácií, ktoré sú negatívne ovplyvnené, sú aplikácie VPN, hlasové záznamníky, chatové aplikácie a pod.

### **Krok 1. Nastavte svoj smartfón Huawei tak, aby umožnil spúšťanie konkrétnych aplikácií na pozadí**

Odomknite svoj smartfón Huawei a prejdite do jeho aplikácie *Nastavenia*. Potom klepnite na kategóriu nastavení *Batérie*.

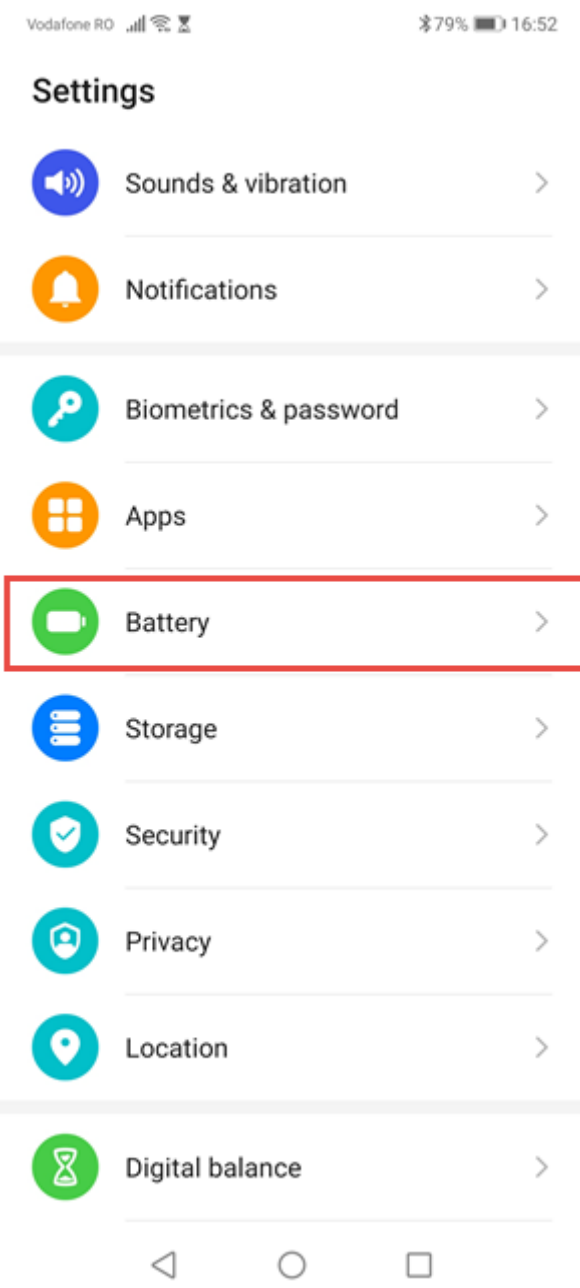

*Prístup k nastaveniam batérie v smartfónoch Huawei*

Uvidíte veľa možných nastavení a prepínačov týkajúcich sa batérie. Klepnite na *Spustenie aplikácie*.

Vodafone RO all <a>

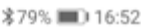

 $\leftarrow$  Battery

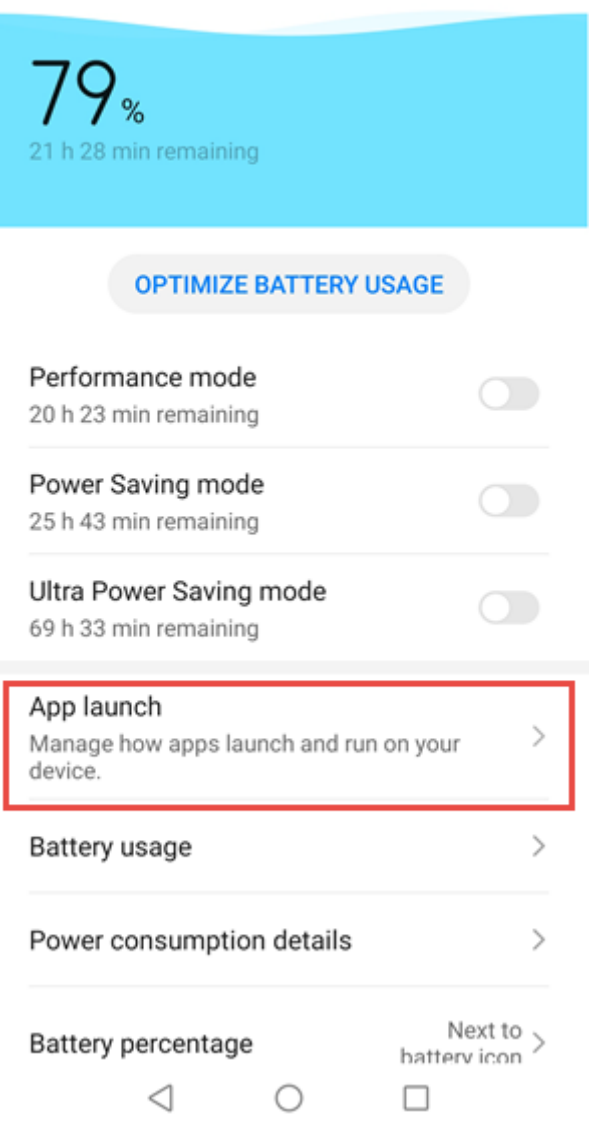

*Nastavenie "Spustenie aplikácie" pre Huawei smartfóny*

Zobrazí sa zoznam všetkých aplikácií, ktoré sú nainštalované vo vašom telefóne Huawei. S niekoľkými výnimkami, ktoré riadi spoločnosť Huawei, by všetky aplikácie mali byť nastavené na možnosť "Spravovať automaticky", ako je to znázornené na nasledujúcom obrázku:

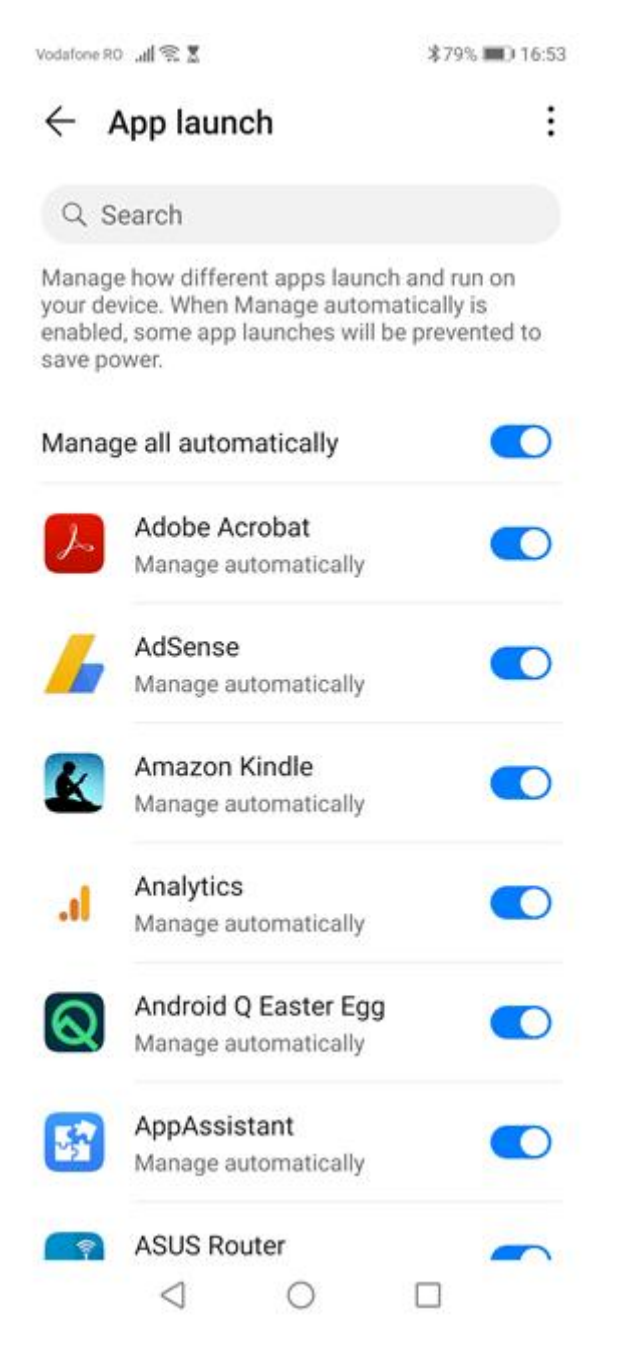

*Spravovanie spúšťania aplikácií na vašom zariadení Huawei*

To znamená, že váš smartfón Huawei pri každom uzamknutí obrazovky môže kedykoľvek vynútiť zatvorenie ktorejkoľvek z vašich aplikácií ako uzná za vhodné podľa svojich algoritmov. Vyhľadajte preto aplikáciu, ktorú chcete nakonfigurovať, a vypnite prepínač na možnosť *Spravovať manuálne*. Zobrazí sa výzva, kde sa zobrazí otázka, aké činnosti chcete aplikácii povoliť:

**"Automatické spustenie"** – umožní aplikácii spustiť sa automaticky, keď zapnete smartphone alebo keď je potrebné spustiť ho na pozadí.

**"Sekundárne spustenie"** – umožňuje spustenie aplikácie inými aplikáciami, ktoré to potrebujú.

**"Spustiť na pozadí"** – umožňuje aplikácii nechať ju bežať na pozadí tak dlho, ako potrebuje a kedykoľvek to potrebuje.

Ak chcete vylúčiť všetky problémy, je vhodné povoliť aplikácii vykonávať všetky tri typy aktivít, takže povoľte všetky tri prepínače a klepnite na OK.

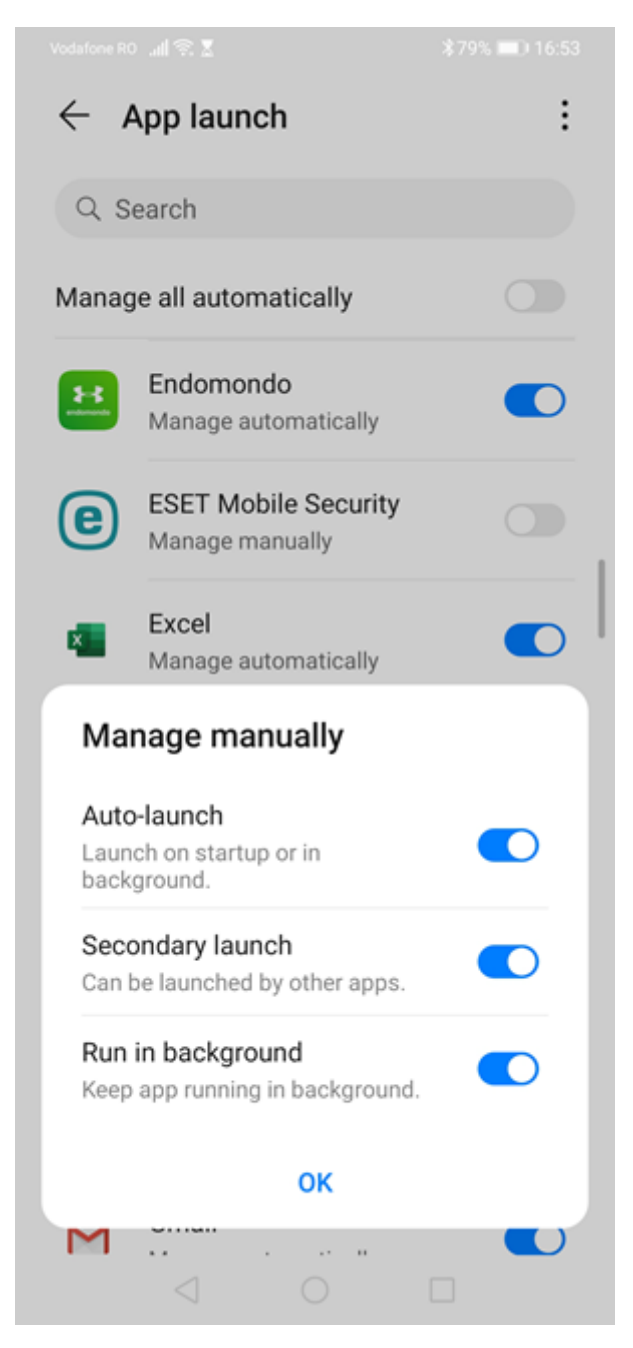

*Manuálne spravovanie automatického spustenia*

Vyhľadajte všetky aplikácie, ktoré chcete spustiť, a zopakujte rovnaké nastavenia. Keď to urobíte, všimnite si, že majú prepínače vypnuté a pod ich menom sa zobrazuje text *Spravovať manuálne*. To je dobre, pretože to znamená, že Huawei ich prestane odstavovať.

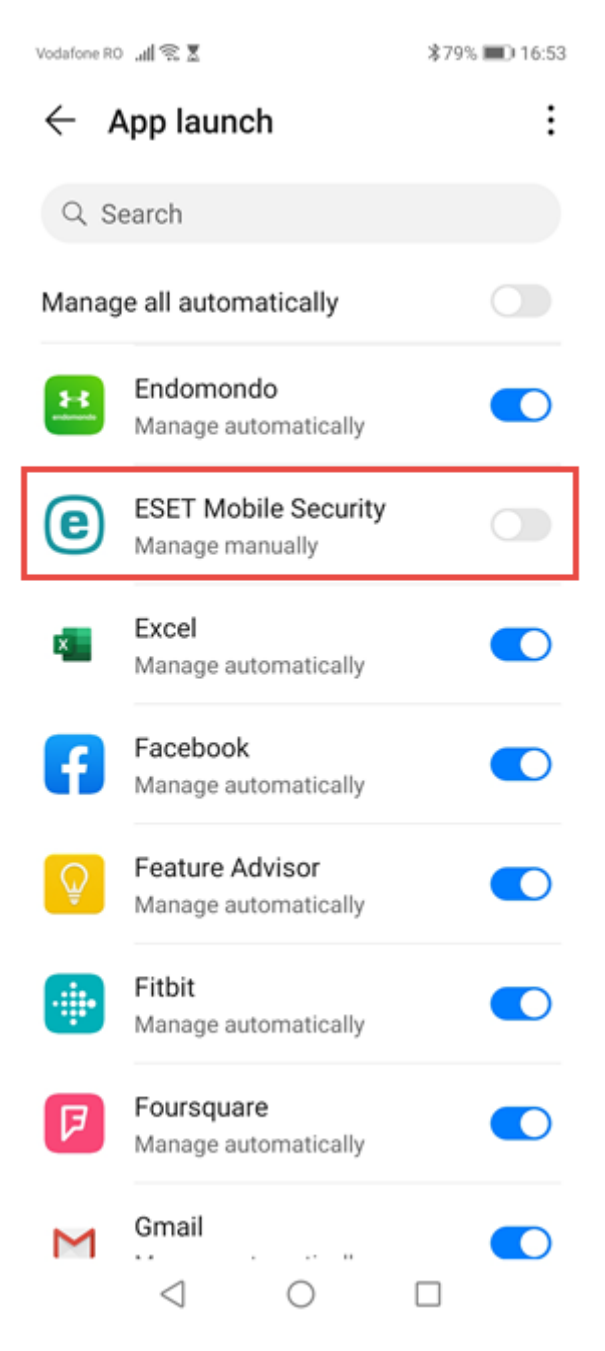

*Aplikácie, ktoré sa dajú automaticky spustiť na pozadí*

Ak ste frustrovaní, že spoločnosť Huawei uzatvára aplikácie na pozadí keď uzamknete obrazovku, môžete túto "funkciu" zakázať pre VŠETKY svoje aplikácie. Vykonáte to tak, že v *Spustenie aplikácie* klepnite na prepínač *Spravovať všetko automaticky* a vypnite ho. Toto zakáže automatické spracovanie aplikácií na pozadí a umožní všetkým aplikáciám robiť to, čo chcú a kedy chcú. Môže sa to zdať ako skvelý nápad, ale nezabudnite, že týmto nastavením sa **zníži výdrž batérie vášho smartfónu**. Najlepšie je preto nastaviť každú aplikáciu individuálne.

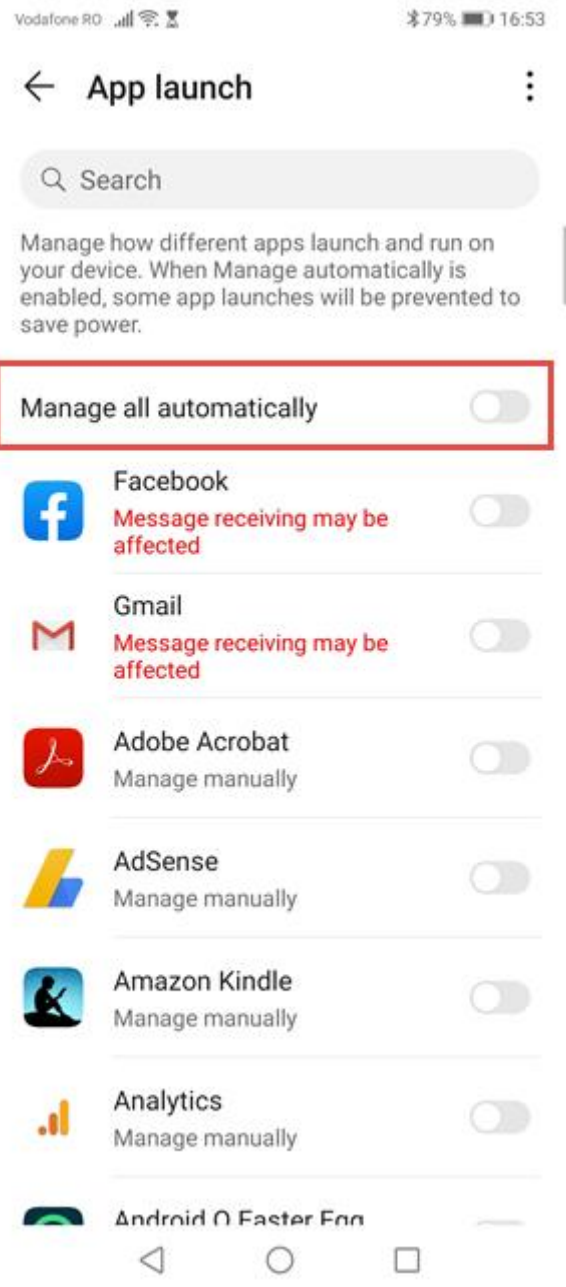

*Zakázať automatické spravovanie aplikácií*

Po vypnutí tejto funkcie pre jednu alebo viac aplikácií bude k dispozícii nová možnosť. VEMUI 9 (Android 9) aj EMUI 10 (Android 10): klepnite na tri bodky v pravom hornom rohu a potom na *Spravovať manuálne*.

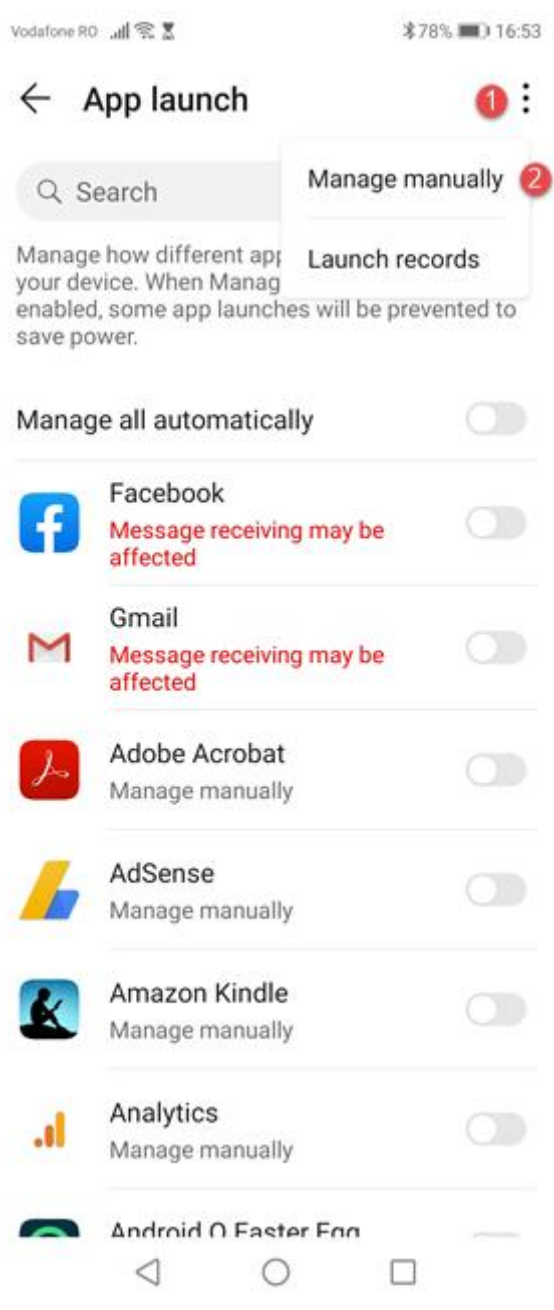

*Spravujte všetky svoje aplikácie naraz*

Zobrazia sa všetky aplikácie, pre ktoré bolo vynútené ukončenie zakázané. Môžete si individuálne nastaviť, aký druh oprávnení chcete udeliť pre všetky tri typy úloh: "Automatické spustenie", "Sekundárne spustenie" a "Spustiť na pozadí".

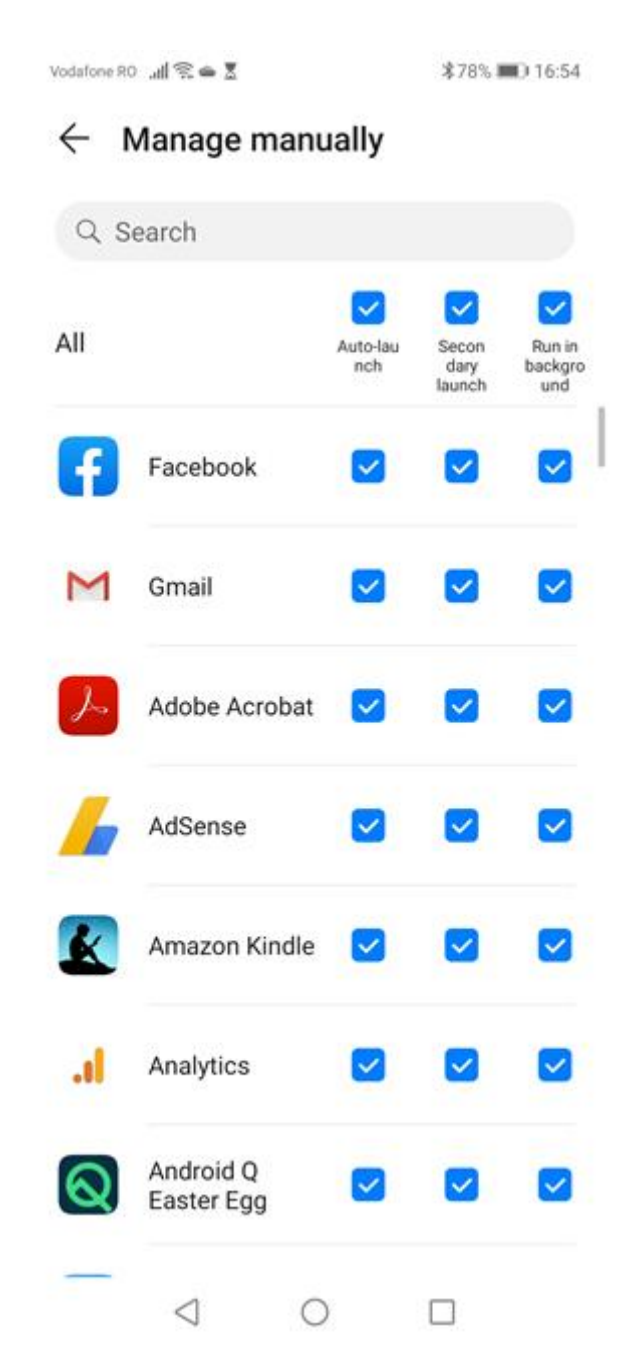

Nakonfigurujte povolenia pre aplikácie nastavené pre manuálne spravovanie

Vaša práca sa, bohužiaľ, nekončí. Aby ste sa uistili, že váš smartfón Huawei už viac neodstaví aplikácie, ktoré chcete spúšťať na pozadí, mali by ste vypnúť funkciu Optimalizácie batérie pre rovnaké aplikácie, ktoré ste nakonfigurovali počas tohto kroku.

### **Krok 2. Vypnite optimalizáciu batérie pre rovnaké aplikácie**

Znova otvorte *Nastavenia*. Potom klepnite na kategóriu *Aplikácie*, ktorá je nad *Batériou*.

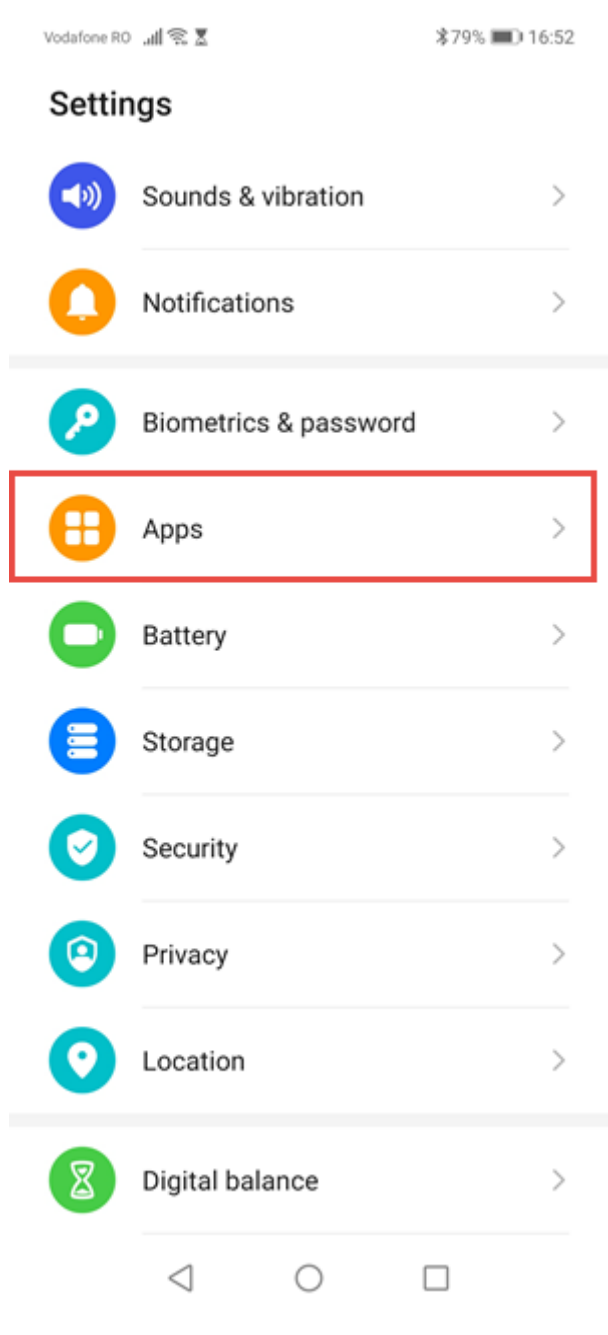

*Vo vašich Nastaveniach choďte do Aplikácií*

Zobrazí sa obrazovka s množstvom kategórií a nastavení aplikácií. Klepnite ešte raz na *Aplikácie*.

Vodafone RO all 《 图

**\$78%** <u>■</u> 16:54

 $\leftarrow$  Apps

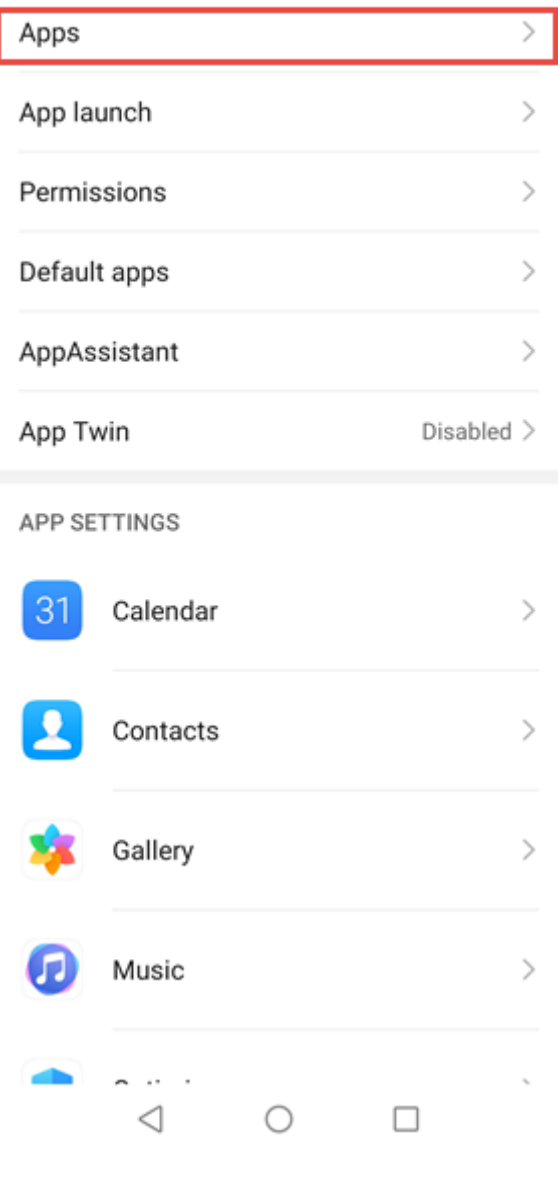

*Klepnite na Aplikácie opäť*

Uvidíte zoznam všetkých aplikácií nainštalovaných v telefóne Huawei. Klepnite na tri bodky v pravom hornom rohu a potom na *Špeciálny prístup*.

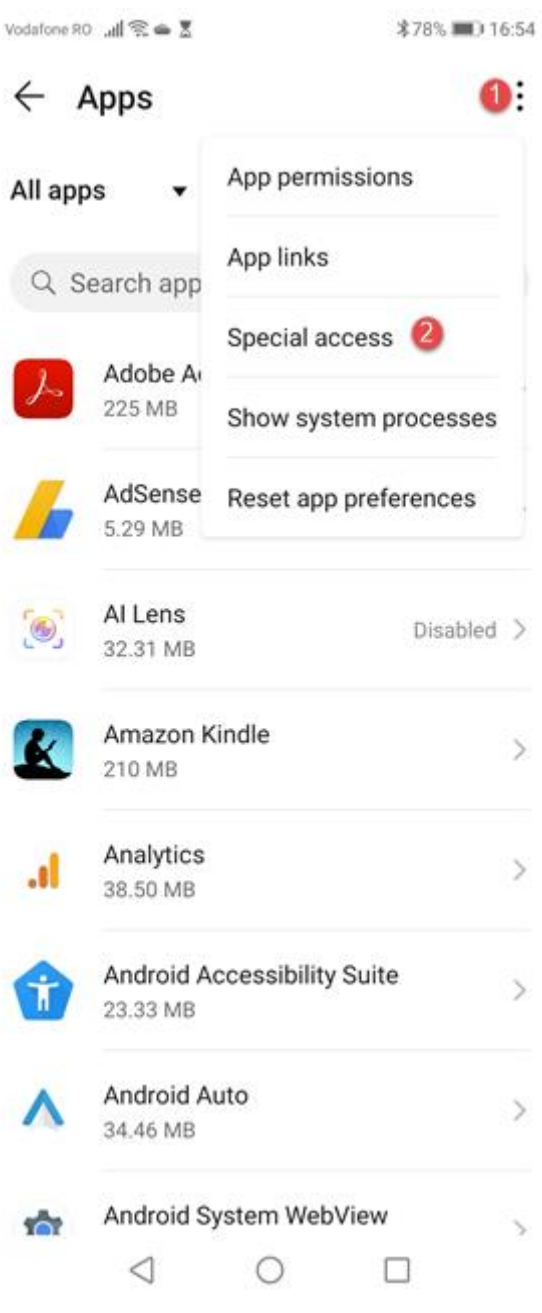

*Klepnite tri bodky a potom Špeciálny prístup*

Uvidíte niekoľko kategórií pokročilých nastavení. Klepnite na *Optimalizácia batérie*.

Vodafone RO <sub>al</sub>l (중속 통

**\$78%** ■ 16:55

## $\leftarrow$  Special access

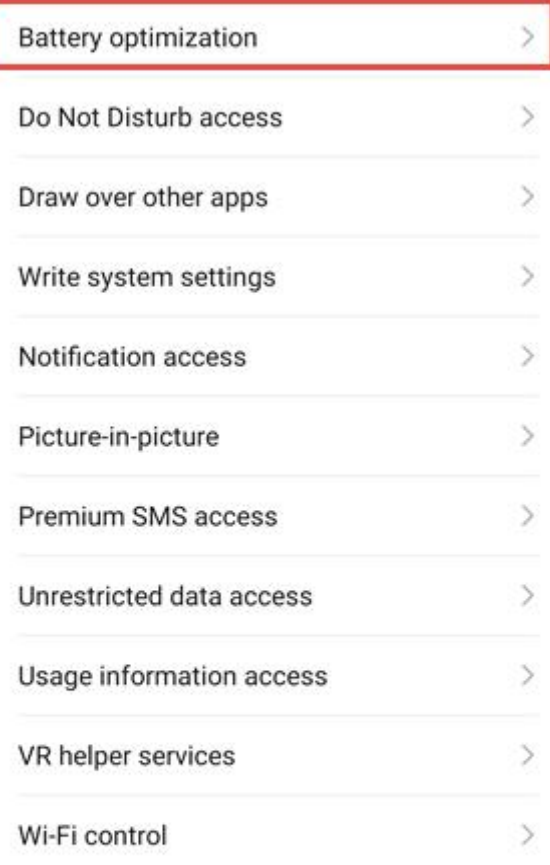

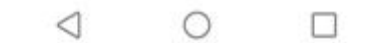

*Prístup k nastaveniam optimalizácie nastavenia*

Teraz uvidíte aplikácie nastavené ako *Nepovolené*. To znamená aplikácie, ktoré Huawei nikdy nevypne, ani keď je zapnutá *Optimalizácia batérie*. Tento zoznam je krátky a obsahuje aplikácie od spoločnosti Huawei a niekoľko ďalších, napríklad Facebook alebo váš Fotoaparát. Klepnite na *Nie je povolené* a potom vyberte *Všetky aplikácie*.

Vodafone RO all 《 】

### $\leftarrow$  Battery optimization

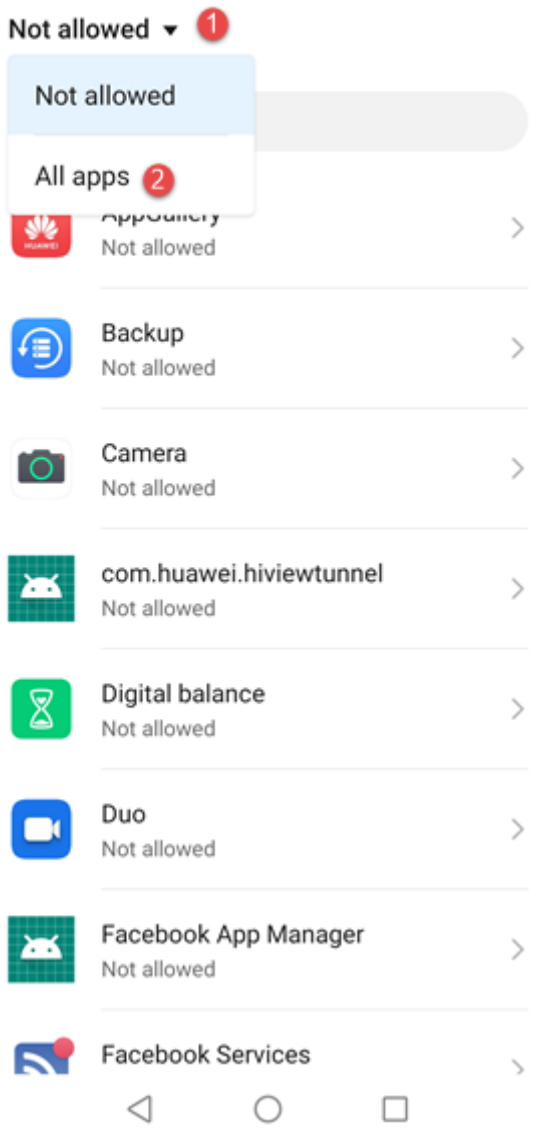

*Vidíte všetky aplikácie z Huawei zariadenia*

Vo vašom zariadení Huawei teraz vidíte všetky aplikácie. Klepnite na aplikáciu, ktorú nechcete odstaviť, vyberte možnosť *Nepovoliť* a stlačte OK. Znie to nelogicky, keď vyberiete možnosť *Nepovoľovať*, ale toto nastavenie znamená "Nepovoliť, aby aplikáciu zastavila optimalizácia batérie". Z tohto dôvodu ste tiež informovaní, že toto nastavenie môže rýchlejšie vybiť batériu.

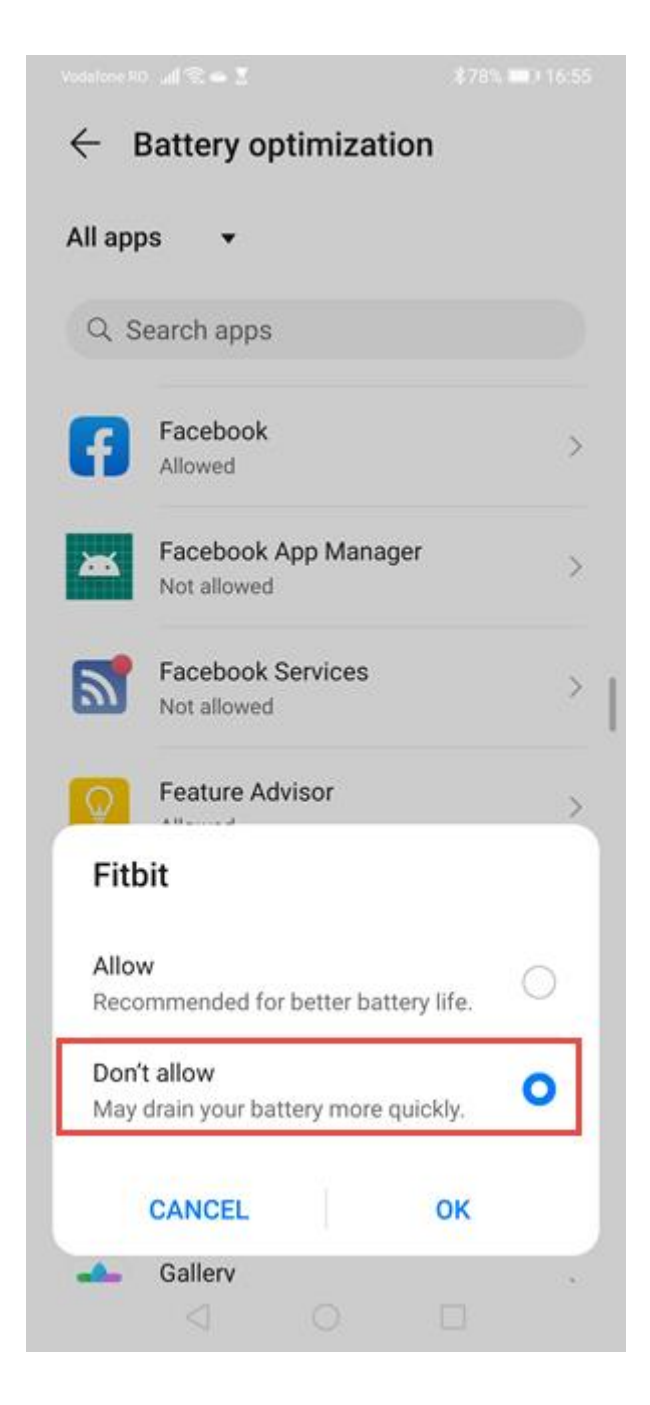

*Výberom položky Nepovoliť zastavíte Optimalizátor batérie*

Tento postup zopakujte pre všetky aplikácie, ktoré nechcete, aby vaše zariadenie Huawei vypínalo, a ste hotoví.

#### **Na ktorých smartfónoch Huawei to funguje?**

Tento tutoriál bol vytvorený pre smartfón Huawei P30 s Androidom 10 (EMUI 10) a je platný aj pre Huawei P20 a Huawei P30 lite. Mal by fungovať na VŠETKY smartfóny Huawei, ktoré majú EMUI verziu 9 s Androidom 9 Pie alebo novším. To zahŕňa všetky modely v zostavách Huawei P20, P30 a P40, ako aj Huawei Mate zariadenia.

Zdroj tutoriálu v originálnom a neskrátenom znení: [www.digitalcitizen.life](https://www.digitalcitizen.life/stop-huawei-from-closing-apps-when-you-lock-screen)